# **What's New for You in Visual Studio Code** Clang-Tidy, makefile, CMake, GitHub and More

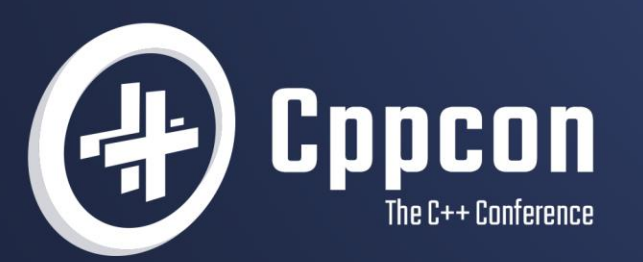

# **MARIAN LUPARU** & SINEM AKINCI

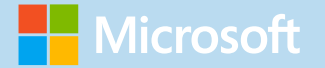

### What's New In ' Visual Studio Code Clang-tidy, makefile, CMake, GitHub and More

Sinem Akinci (she/her) @sinem\_akinci Marian Luparu (he/him) @mluparu

C++ Product Team, Microsoft @VisualC <https://aka.ms/cpp>

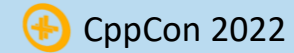

### Welcome to CppCon 2022!

Join #visual\_studio channel on CppCon Discord <https://aka.ms/cppcon/discord>

- Meet the Microsoft C++ team
- Ask any questions
- Discuss the latest announcements

Take our survey <https://aka.ms/cppcon>

Mission of the C++ product team at Microsoft

#### *Empower every C++ developer and their teams to achieve more*

- 1. by participating in the creation of the C++ Standards
- 2. by investing in the Microsoft Visual C++ (MSVC) Compiler & Libraries
- 3. by improving the Visual Studio IDE

Our agenda today

- 4. by simplifying acquisition in C++ via vcpkg
- 5. by continuing to enhance the C++ experiences for Visual Studio Code

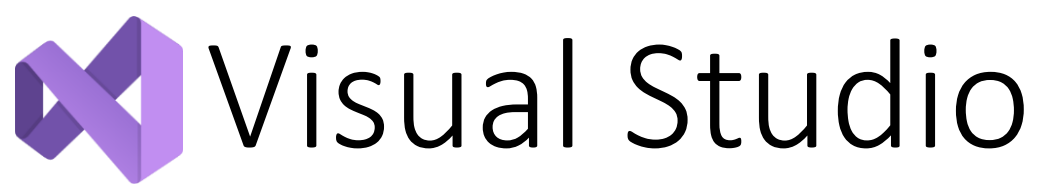

### Session coming up!

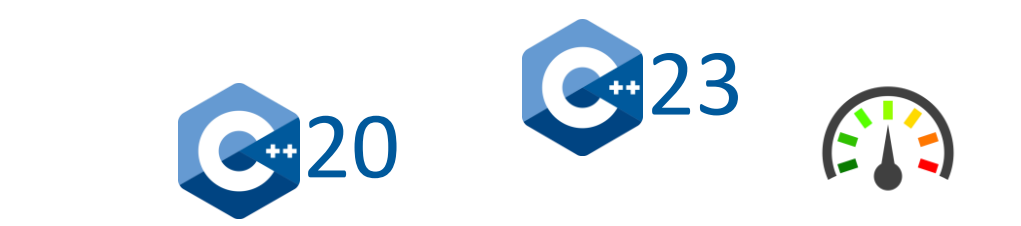

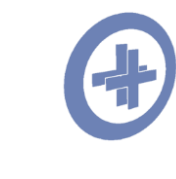

*Fri 09/16 – 8am* **What's new in Visual Studio** Sy Brand, Marian Luparu

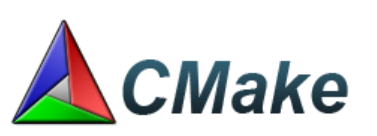

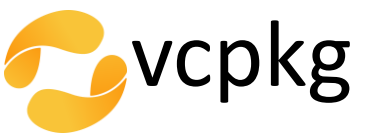

[This Photo](https://www.freepngimg.com/png/41438-gauge-free-clipart-hq) by Unknown Author is licensed under [CC BY-NC](https://creativecommons.org/licenses/by-nc/3.0/)

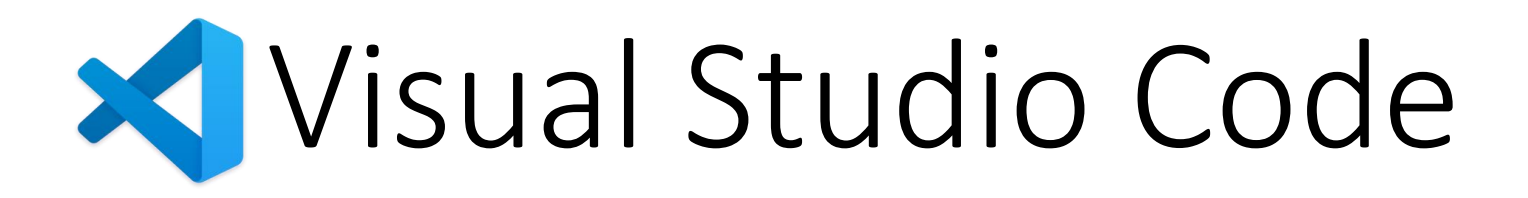

### Free & lightweight

Git commands built-in

- $\mathbf{P}$  Debug code right from the editor
	- Go beyond editing with IntelliSense
- 2021 Build system integrations (CMake, makefile)

# Cross-platform

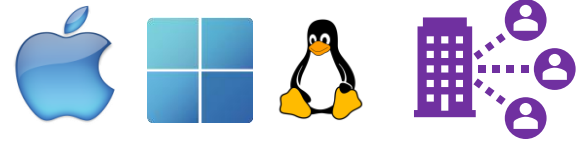

 $\nabla$  SSH  $\sigma$  Containers

WSL

Embedded  $\triangleleft$ 

### Extensible and customizable

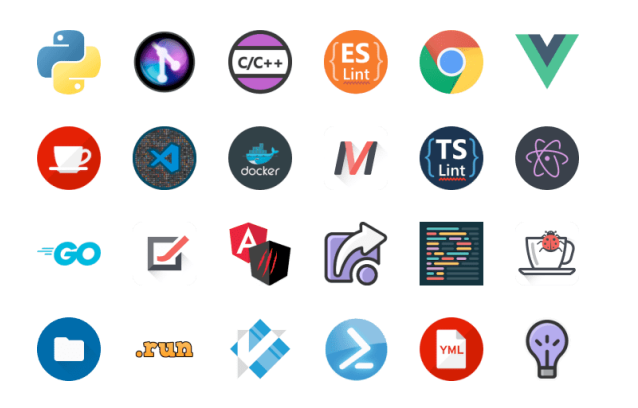

### #1 most-used code editor

Remote

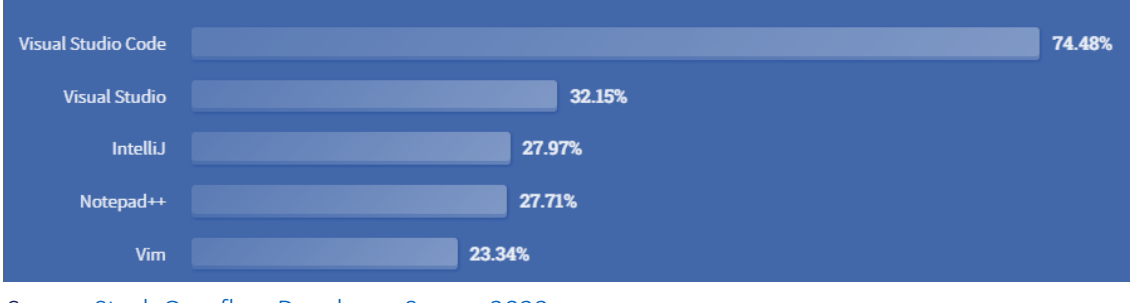

Source [Stack Overflow Developer Survey 2022](https://survey.stackoverflow.co/2022/)

# C++ in Visual Studio Code

 $\bigcap$  Microsoft/vscode-cpptools C/C++ extension

Adds language support for C++,  $\bigwedge$ , CMake Tools  $\bigcup_{k=1}^{n}$  Makefile Tools including IntelliSense and debugging features

**[NEW]** Clang-tidy integration Inlay hints **MEW** Doxygen integration **NEW** Sticky headers **NEW** Data breakpoints

Learn more at <https://aka.ms/cpptools>

### Build system integrations

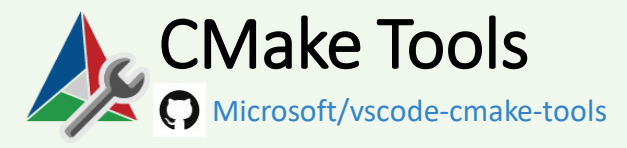

Enables full-featured workflows for CMakebased projects

**NEW CMake task support** [NEW] CMake presets

<https://aka.ms/cmake-tools>

Learn more at

Microsoft/vscode-makefile-tools

OSS extension provides IntelliSense config for makefile projects and convenient tasks to build & debug

**NEW** View problems in 'Problems' tab

Learn more at <https://aka.ms/makefile-tools>

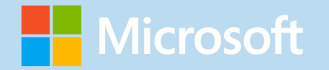

# **X** Demo #1

#### Setting up a vanilla Mac machine with Visual Studio Code

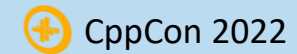

### CMake Presets

Share common configure, build, test, install, and clean options with the whole team

Invoke CMake in the same way across VS, VS Code, CLI, CI or remote machines

Get help from Visual Studio Code with adding presets and debug problems with them

Have high fidelity C++ IntelliSense and debugging for all CMake targets

Learn more at <https://aka.ms/vscode-cmakepresets>

#### >CMake: Preset **CMake: Add Configure Preset CMake: Select Build Preset CMake: Select Configure Preset CMake: Add Build Preset CMake: Select Test Preset CMake: Add Test Preset**

# Simplify C++ dependency management with vcpkg

Open-source package manager for Windows, Linux, and macOS

1900+ open-source libraries available for installation

- Largest open-source catalog
- Built from source, on-demand
- 50+ unique build targets available by default, including support for Windows, Linux, macOS, iOS, Android, wasm, x86, x64, arm, and arm64
- Avoid diamond dependency conflicts with curated, tested catalog for x86, x64, arm64, and UWP targets
	- Or add your own custom targets

Learn more at [https://vcpkg.io](https://vcpkg.io/)

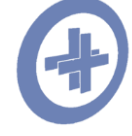

*Mon 09/12 – 2:00pm* **C++ Dependencies Don't Have To Be Painful Why You Should Use a Package Manager** Augustin Popa

### Introducing

### General availability

Earlier this summer

- Start your free trial today
- Free for students and verified OSS contributors

#### Copilot for Companies

Coming later this year

• Sign up your organization today

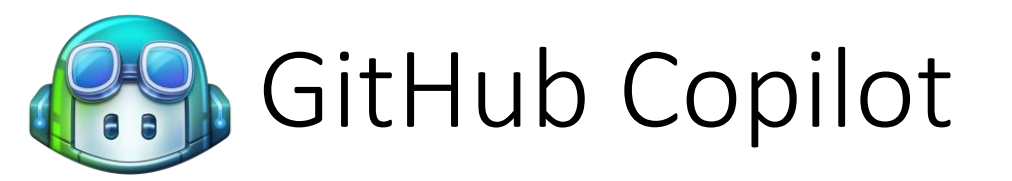

- Get AI based coding suggestions
	- Suggestions that match the project's context and style conventions
- Use your preferred environments
	- Integrate with popular environments like Neovim, Visual Studio, Visual Studio Code and JetBrains IDEs
- Code confidently in unfamiliar territory
	- Spend more time learning by doing.
	- Code in new languages or try something new

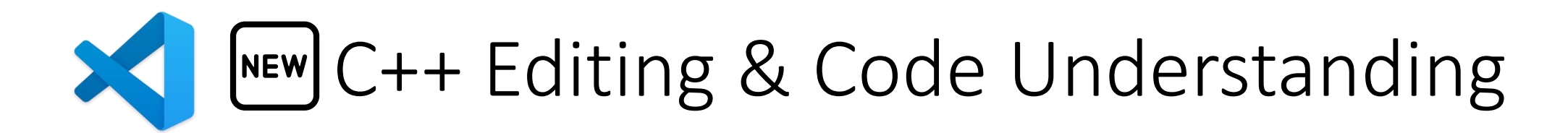

#### Detect *and fix* common errors in your code with **Clangtidy**

- "C\_Cpp.codeAnalysis.runAutomatically": true
- "C\_Cpp.codeAnalysis.clangTidy.enabled": true

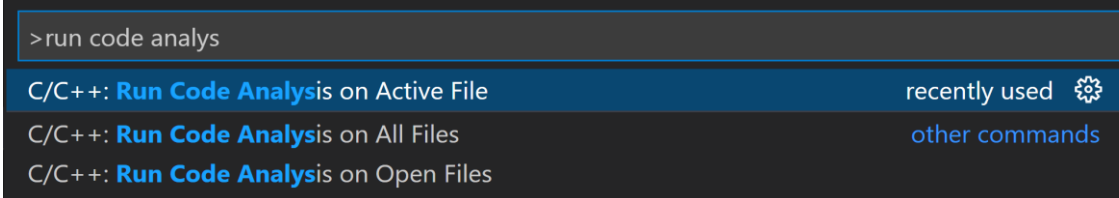

#### Quick Fix...

- **P** Fix this cppcoreguidelines-prefer-member-initializer problem
- **P** Fix all code analysis problems
- Clear this cppcoreguidelines-prefer-member-initializer problem
- Clear all code analysis problems
- Disable all cppcoreguidelines-prefer-member-initializer problems
- Show documentation for cppcoreguidelines-prefer-member-initializer

#### Brace pair colorization "editor.bracketPairColorization.enabled": true

### Sticky headers "editor.stickyScroll.enabled": true

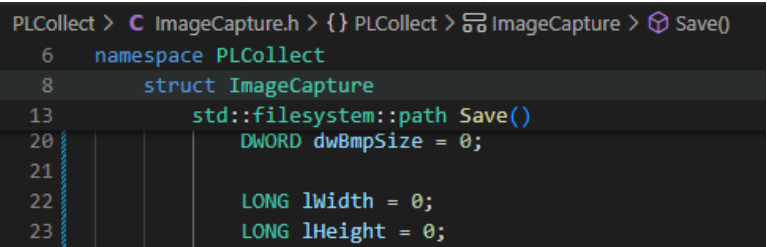

#### Doxygen comment generation

"C\_Cpp.doxygen.generateOnType": true

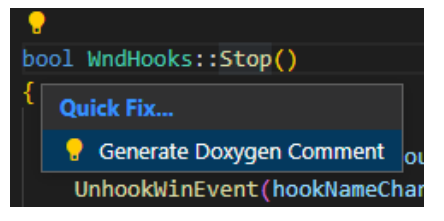

#### Inlay hints "editor.inlayHints.enabled": "on"

this->SendPackets(closing\_down: true);

#### Learn more at <https://aka.ms/code/relnotes>

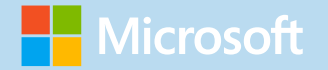

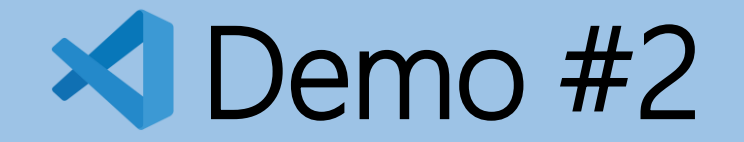

#### Setting up Visual Studio Code on Windows and Linux

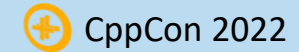

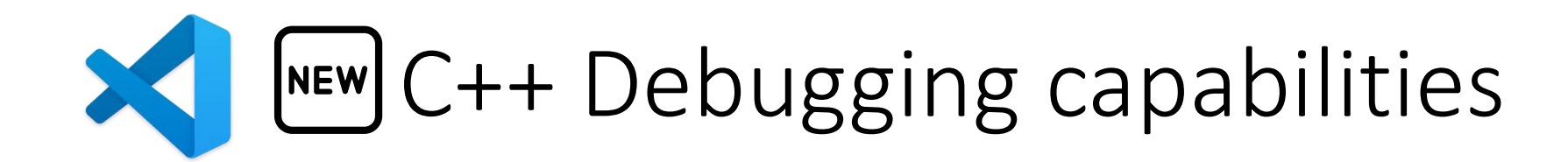

#### **Data breakpoints**

Set breakpoints in GDB for when a value stored in a memory address changes

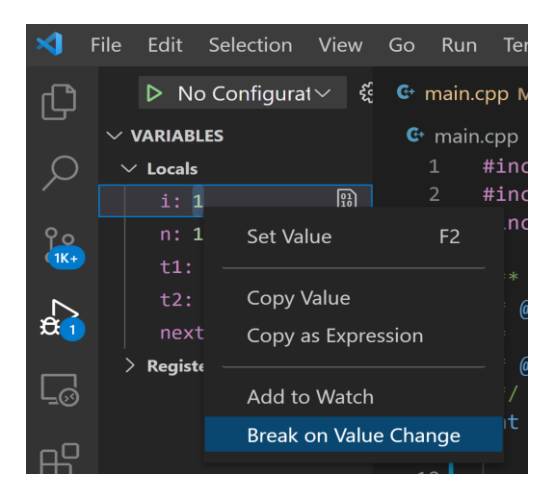

Learn more at <https://aka.ms/cpptools-databreakpoints>

Apple Silicon ARM64 (M1 chip) debugging

#### Quick run/debug play button

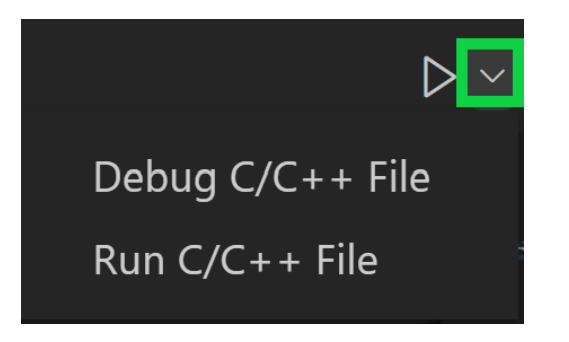

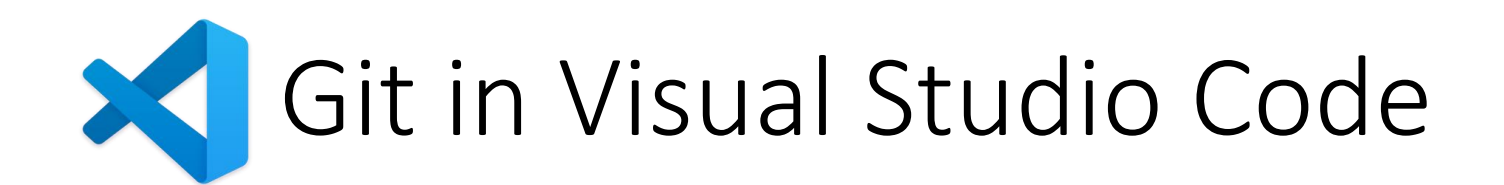

**Local History** "workbench.localHistory.enabled": true

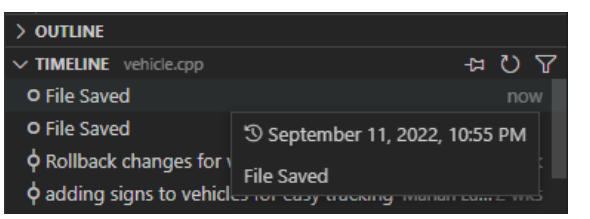

**3-way merge editor** "git.mergeEditor": true

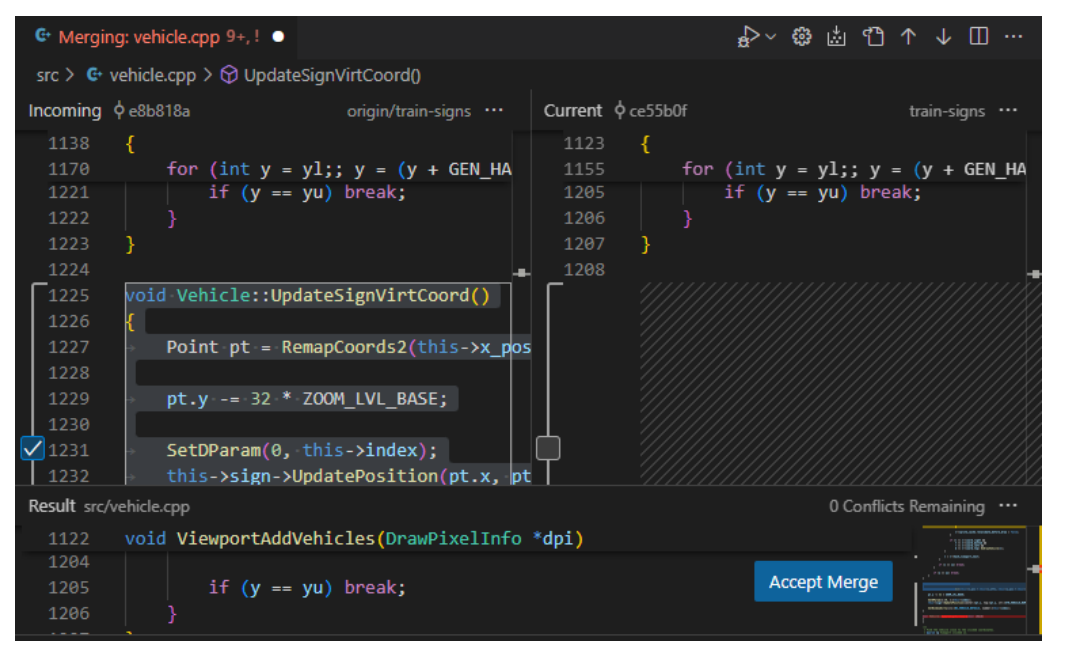

Hide Explorer files using .gitignore "explorer.excludeGitIgnore": true

#### Git branch protection "git.branchProtection":["main"]

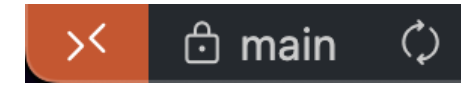

Multi-root workspace – supporting multiple SCM providers (e.g., an Azure DevOps repo side-by-side a GitHub one)

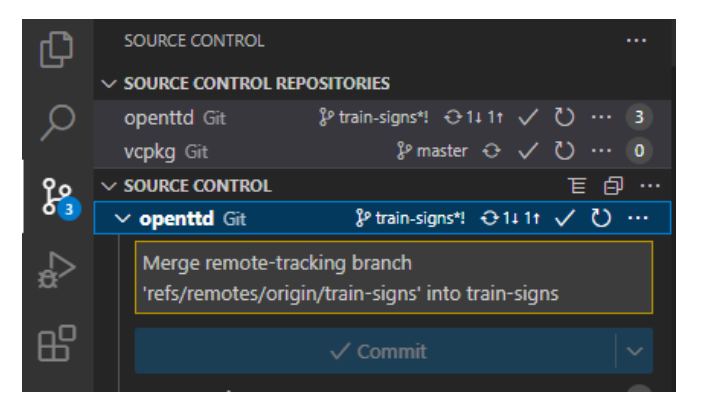

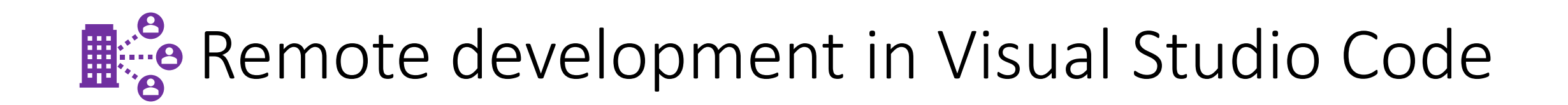

WSL2 – Spin up a Linux environment on Windows

Learn more at<https://aka.ms/vscode-remote>

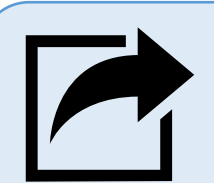

VS Code Live Share – View and edit code in real time with others by sharing a link and following along

Learn more at<https://aka.ms/liveshare>

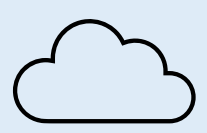

Github Codespaces - debug your C++ projects from the browser, collaborate with colleagues easily using config files

Learn more at<https://aka.ms/cpp/codespaces>

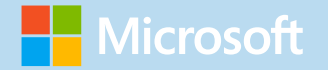

# **X** Demo #3

#### Visual Studio Code in the browser and cloud

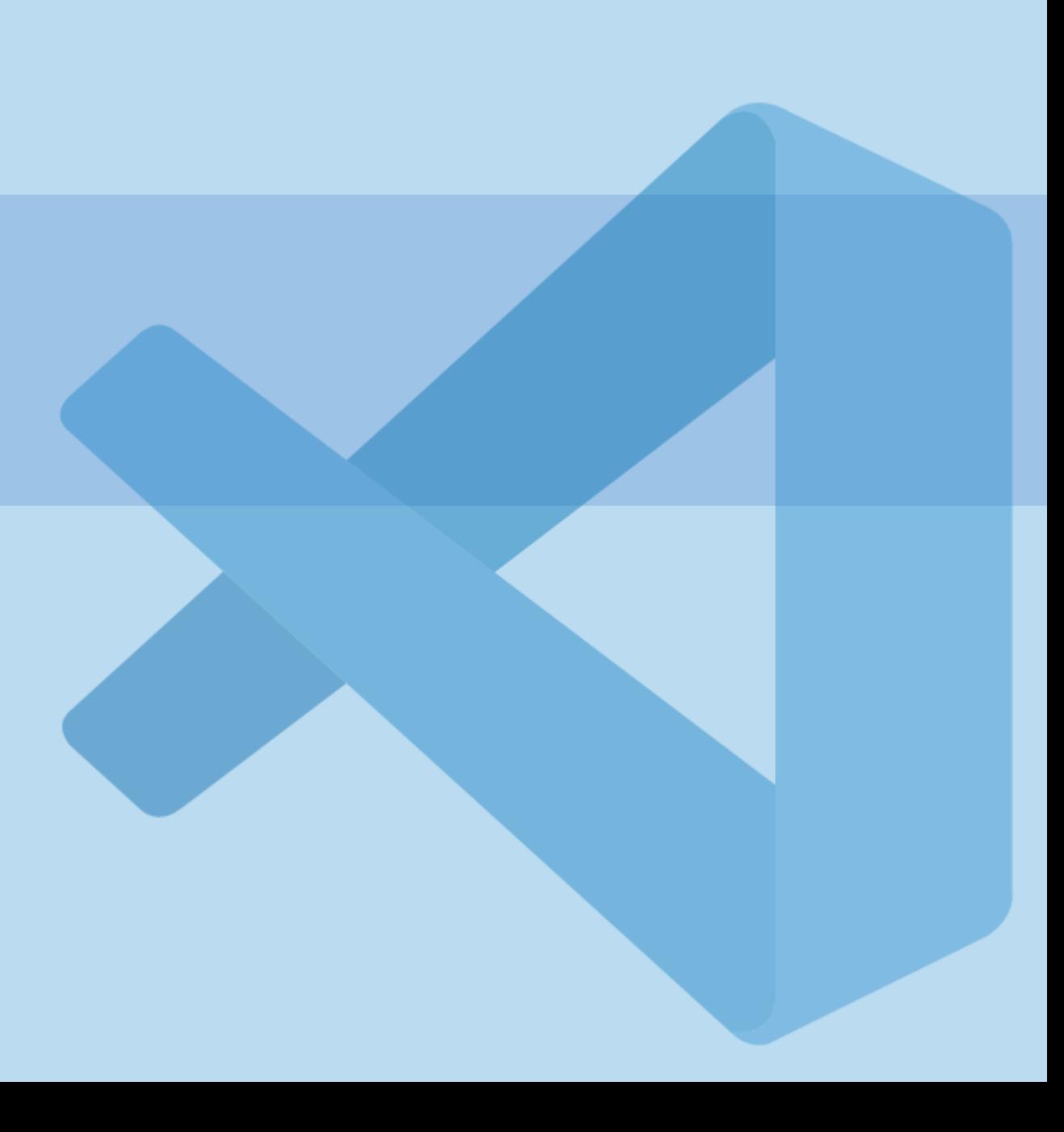

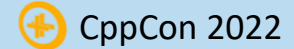

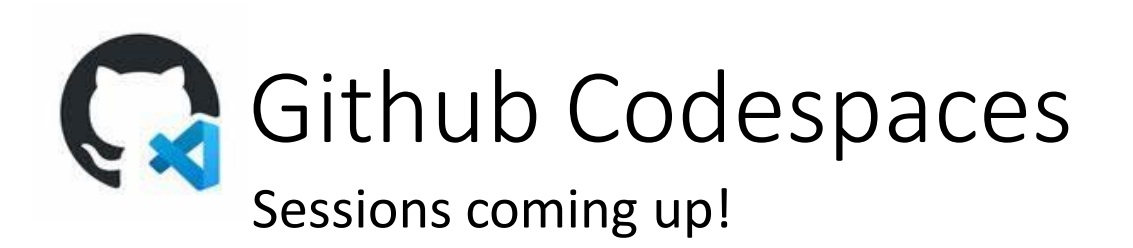

#### GitHub Codespaces

Cloud-hosted, versioned developer environments for your GitHub repository Spins up within seconds-to-minutes Teams and Enterprises – GA release earlier in 2022 Individuals – public preview extended <https://aka.ms/cpp/codespaces>

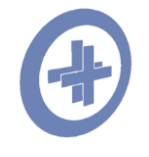

*Thurs 09/15 – 3:15pm* **Reproducible Developer Environments** Michael Price

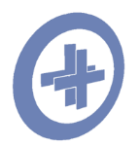

*Friday 09/16 – 7:45am* **GitHub Features Every C++ Developer Should Know** Michael Price

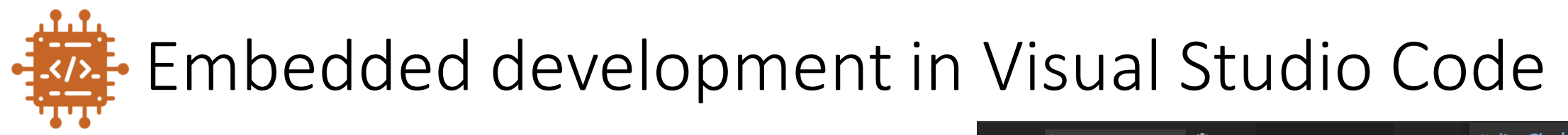

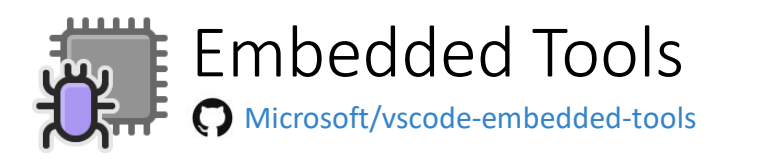

- On Chip Debugging with hardware breakpoint limits
- Peripheral and RTOS object views
- Serial monitor
- IAR official support
	- Project and build
	- CSPY debugging

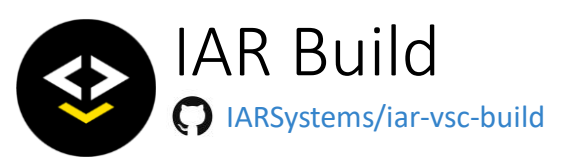

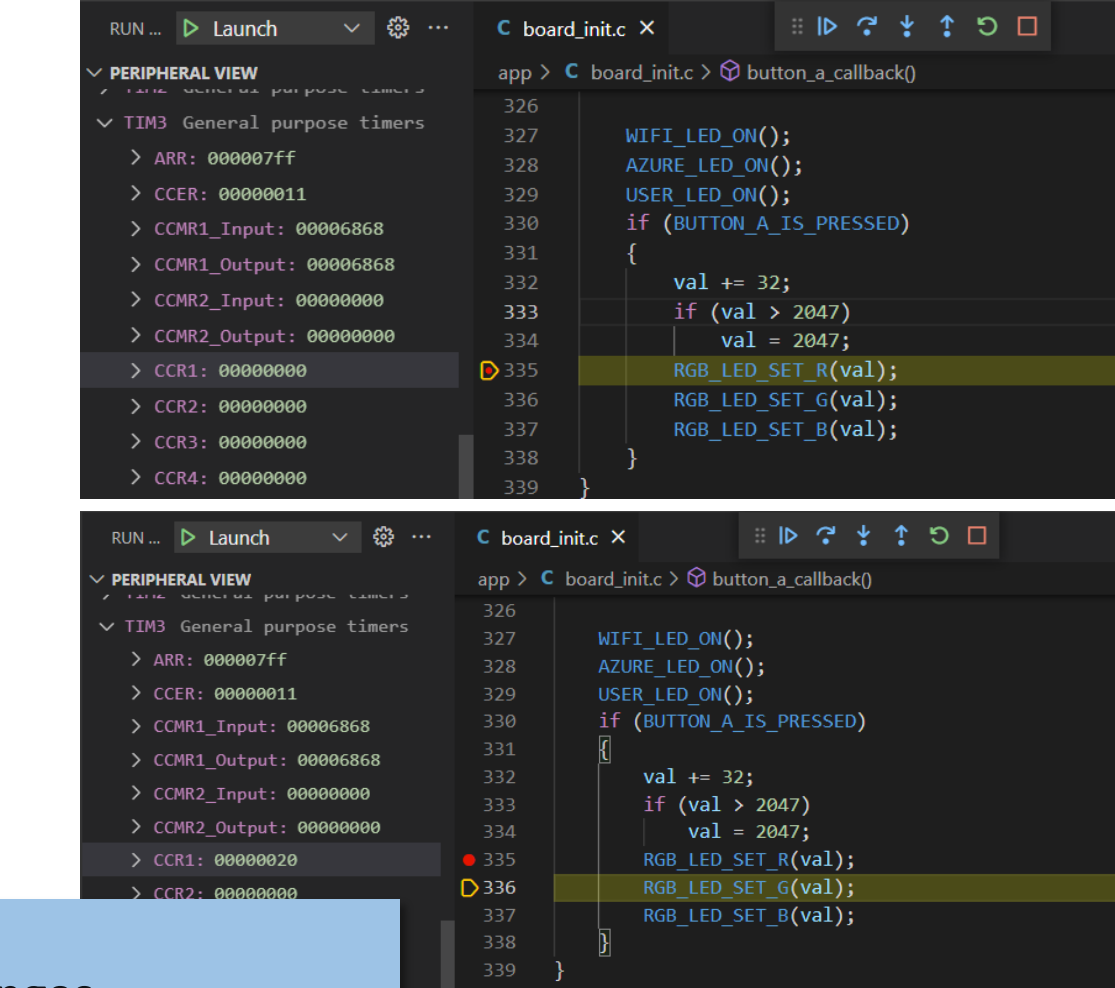

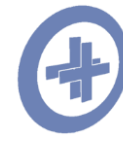

*Thurs 09/15 – 10:30am* **Overcoming Embedded Development Tooling Challenges** Marc Goodner

### Install Visual Studio Code!

Get started today at <https://aka.ms/cpp/code>

### Thank you!

# Our sessions at CppCon 2022

#### Monday 12th

- The Imperatives Must Go Victor Ciura
- What's New in  $C++23$  Sy Brand
- C++ Dependencies Don't Have to Be Painful Augustin Popa
- How Microsoft Uses  $C++$  to Deliver Office Zachary Henkel

#### Tuesday 13th

- High-performance Load-time Implementation Selection – Joe Bialek, Pranav Kant
- C++ MythBusters Victor Ciura

#### Wednesday 14th

• memory-safe C++ - Jim Radigan

#### Thursday 15th

- What's New for You in Visual Studio Code Marian Luparu, Sinem Akinci
- Overcoming Embedded Development Tooling Challenges – Marc Goodner
- Reproducible Developer Environments Michael Price

#### Friday 16th

- GitHub Features Every C++ Developer Should Know – Michael Price
- What's New in Visual Studio 2022 Marian Luparu, Sy Brand
- C++ Complexity (Keynote) Herb Sutter

### Enjoy the rest of the conference!

Join #visual\_studio channel on CppCon Discord <https://aka.ms/cppcon/discord>

- Meet the Microsoft C++ team
- Ask any questions
- Discuss the latest announcements

Take our survey <https://aka.ms/cppcon>

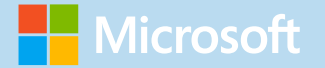

### What's New In ' Visual Studio Code Clang-tidy, makefile, CMake, GitHub and More

Sinem Akinci (she/her) @sinem\_akinci Marian Luparu (he/him) @mluparu

C++ Product Team, Microsoft @VisualC <https://aka.ms/cpp>

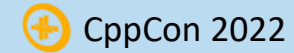

# Backup

## Initial Setup

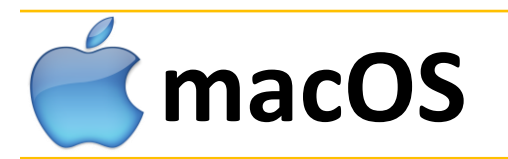

#### Install **Homebrew** following instructions from

[https://brew.sh](https://brew.sh/)

xcode-select –install brew doctor brew install cmake ninja pkg-config

Install **Visual Studio Code** from [https://code.visualstudio.com](https://code.visualstudio.com/)

#### Install **Visual Studio Code extensions**

code --install-extension

ms-vscode.cpptools-extension-pack **# C/C++ Extension Pack**

ms-vscode.makefile-tools **# Makefile Tools** 

ms-vsliveshare.vsliveshare-pack **# Live Share Extension Pack**

ms-vscode-remote.vscode-remote-extensionpack **# Remote Development** 

- 
- 
- 
- 
- github.copilot **# GitHub Copilot**
- github.vscode-pull-request-github **# GitHub Pull Requests and Issues**

## Initial Setup

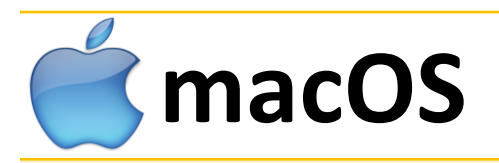

#### Install **Homebrew** following instructions from

[https://brew.sh](https://brew.sh/)

xcode-select –install brew doctor brew install cmake ninja pkg-config

### **macOS Windows**

Install **Visual Studio 2022** with C++ workload from [https://visualstudio.com](https://visualstudio.com/)

 $-$  or  $-$ 

Install **MSys2 & mingw-w64** from [https://msys2.org](https://msys2.org/) pacman -S mingw-w64-x86\_64-gcc mingw-w64 x86\_64-cmake mingw-w64-x86\_64-ninja

#### Install **Visual Studio Code** from [https://code.visualstudio.com](https://code.visualstudio.com/)

#### Install **Visual Studio Code extensions**

```
code --install-extension 
ms-vscode.cpptools-extension-pack # C/C++ Extension Pack
ms-vscode.makefile-tools # Makefile Tools 
ms-vsliveshare.vsliveshare-pack # Live Share Extension Pack
ms-vscode-remote.vscode-remote-extensionpack # Remote Development 
github.copilot # GitHub Copilot
github.vscode-pull-request-github # GitHub Pull Requests and Issues
```
- 
- 
- 
- -
- 

## Initial Setup

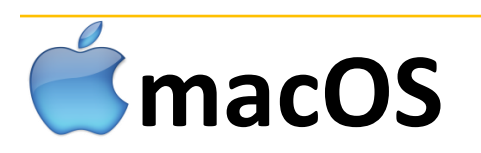

#### Install **Homebrew** following instructions from [https://brew.sh](https://brew.sh/) xcode-select –install

brew doctor brew install cmake ninja pkg-config

# **macOS Windows & Linux**

Install **Visual Studio 2022**  with C++ workload from [https://visualstudio.com](https://visualstudio.com/)

 $-$  or  $-$ 

#### Install **MSys2 & mingw-w64** from

[https://msys2.org](https://msys2.org/) pacman -S mingw-w64-x86\_64-gcc mingw-w64-x86\_64-cmake mingww64-x86\_64-ninja

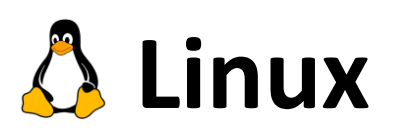

Install **WSLg on Windows 11** following instructions from<https://aka.ms/wslg-ubuntu>

sudo apt install build-essential cmake ninja-build pkg-config bison gdb archive libsdl2-dev autoconf autoconf-archive

#### Install **Visual Studio Code** from [https://code.visualstudio.com](https://code.visualstudio.com/)

#### Install **Visual Studio Code extensions**

```
code --install-extension 
 ms-vscode.cpptools-extension-pack # C/C++ Extension Pack
 ms-vscode.makefile-tools # Makefile Tools 
 ms-vsliveshare.vsliveshare-pack # Live Share Extension Pack
 ms-vscode-remote.vscode-remote-extensionpack # Remote Development 
 github.copilot # GitHub Copilot
 github.vscode-pull-request-github # GitHub Pull Requests and Issues
```